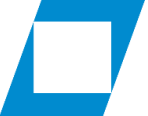

Hochschule für den öffentlichen Dienst in Bayern

 $\circlearrowleft$ 

123

 $\ominus$ 

VC

.

O

血

**SAMSUNG** 

 $0.014$ 

 $\mathbb{N}0$ 

CH

# Benutzung der elektronischen Lehrsaalausstattung

**Fachbereich** 

Allgemeine Innere Verwaltung

 $\bigcirc$  (Ein/Aus) -

Drücken Sie diese Taste, um das Fernsehgerät ein- und auszuschalten.

## (123) (Zifferntastatur)

Nach dem Drücken der Taste wird am unteren Bildschirmrand eine Zahlenreihe angezeigt. Wählen Sie zuerst Zahlen aus und dann Fert., um einen numerischen Wert einzugeben. Hiermit können Sie den Sender wechseln und eine PIN oder Postleitzahl usw. eingeben.

· Wenn Sie die Taste mehr als 1 Sekunde lang drücken, wird das Menü TTX angezeigt.

## Navigationsfeld (oben/unten/

#### links/rechts)

Hiermit verschieben Sie den Fokus und ändern die auf dem Gerät angezeigten Menüwerte.

## (S) (Zurück)

Zurück zum vorherigen Menü. Wenn Sie die Taste länger als 1 Sekunde drücken, wird die laufende Funktion beendet. Wenn die Taste beim Fernsehen gedrückt wird, wechselt das Fernsehgerät zum vorherigen Sender.

## <sup>[>]]</sup> (Wiedergabe/Pause)

Durch Drücken dieser Taste wird die Wiedergabesteuerung angezeigt. Mit der Wiedergabesteuerung können Sie die Wiedergabe der Medieninhalte steuern.

## (m) (Smart Hub)

Hiermit kehren Sie zum Startbildschirm zurück

**(B)** (Sprachinteraktion) Starten von Sprachinteraktion. Drücken Sie die Taste, sagen Sie einen Sprachbefehl und lassen Sie dann die Taste los, um die Sprachinteraktion zu starten. Bei einmaligem Drücken wird der Leitfaden für die Sprachinteraktion

#### angezeigt.

· Die bei der Sprachinteraktion unterstützte Sprache kann sich je nach Region unterscheiden.

## 4 Farbtasten

Mit diesen Farbtasten können Sie Zusatzoptionen zu der aktuell verwendeten Funktion aufrufen.

### Auswählen

Hiermit können Sie ein markiertes Element auswählen oder starten. Wenn die Taste beim Anzeigen von Inhalten gedrückt wird, werden detaillierte Informationen zur Sendung angezeigt. Wenn sie erneut gedrückt wird, können Sie eine der angezeigten Funktionen auswählen oder starten.

#### **VOL (Lautstärke)**

Bewegen Sie die Taste nach oben oder unten, um die Lautstärke einzustellen. Drücken Sie die Taste. um den Ton auszuschalten. Wenn Sie die Taste mindestens 1 Sekunde lang drücken, wird das Menü Schnelltasten für Barrierefreiheit angezeigt.

#### CH (Kanal)

Bewegen Sie die Taste nach oben oder unten, um den Sender zu wechseln. Drücken Sie die Taste, um das Fenster mit dem TV-Programm anzuzeigen.

· Wenn Sie die Taste mehr als 1 Sekunde lang drücken, wird das Fenster Senderliste angezeigt.

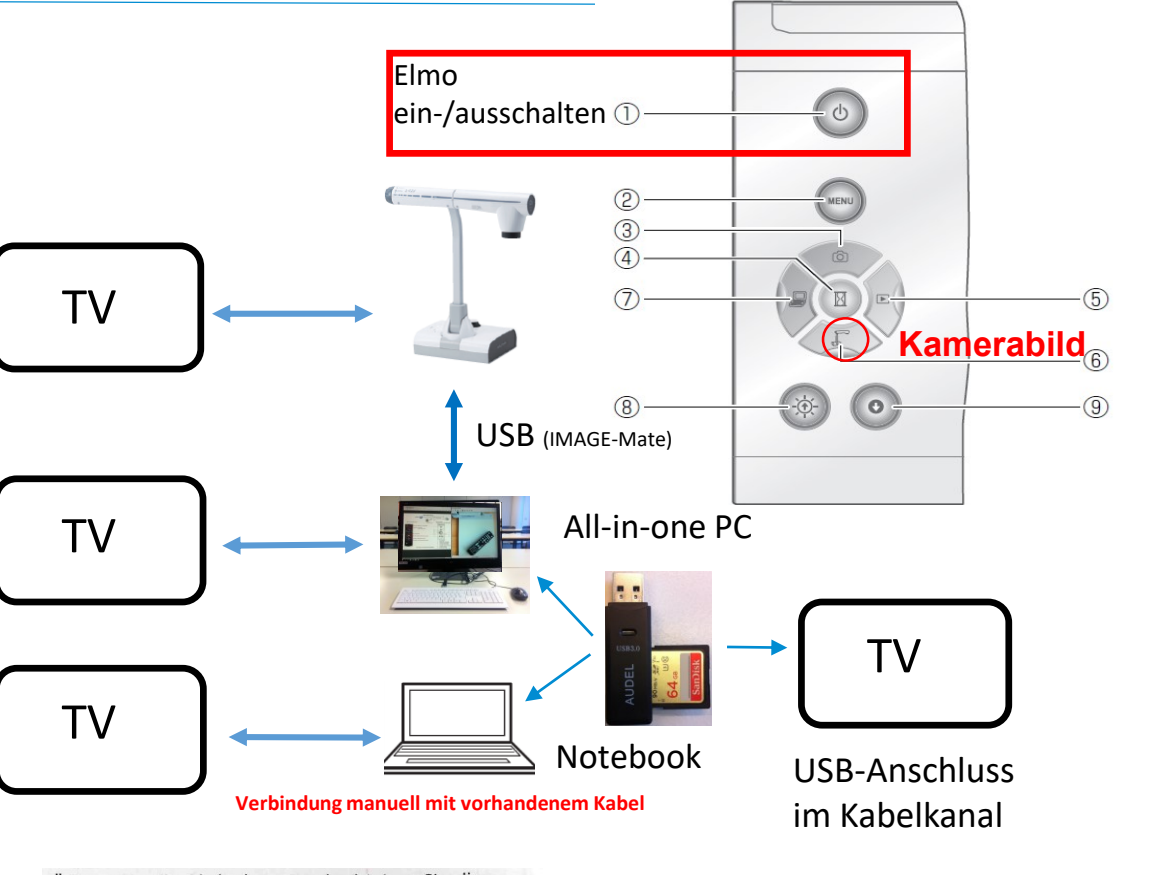

Öffnen Sie die Abdeckung und schieben Sie die Speicherkarte ein, bis sie mit einem Klicken einrastet.

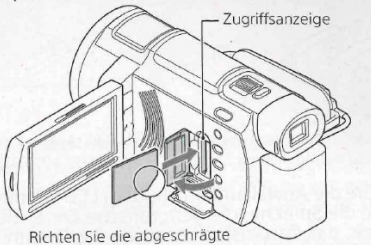

Kante beim Einschieben der Speicherkarte wie in der

Abbildung dargestellt aus.

Videoaufnahme per SD-Karte

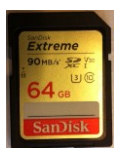

## Wiedergabepfad USB-Laufwerk: PRIVATE → M4ROOT → Clip

12.09.2018